# ARTDIO Intelligent Communication

# SS-200 TRUE USB VoIP (Voice Over Internet Protocol) SPEAKER With Built-in Microphone & USB Hub

# USER'S GUIDE

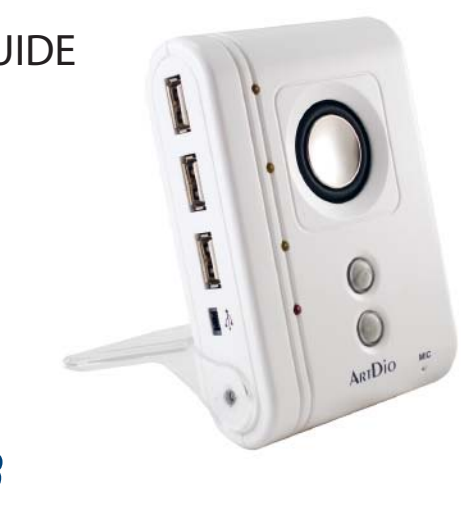

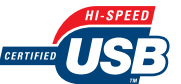

Please read and understand all safety instructions before use.

# INDEX

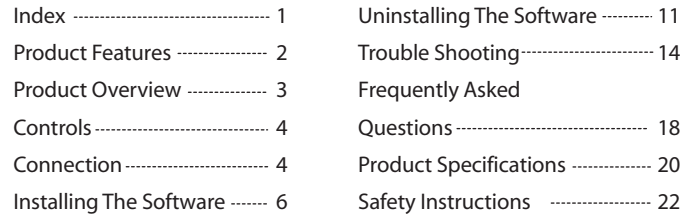

### PRODUCT FEATURES

The ARTDIO SS-200 VoIP Speaker is a full duplex mono speaker with built-in microphone, which designed for you to listen to music and enjoy conversations through the Internet with a hands free experience. DSP (Digital Sound Processing) with echo cancellation and noise suppression technology assures best voice clarity and quality for making calls through the Internet. The SS-200 speaker is truly USB powered, no additional adapters required. Just plug into the USB port on the computer, install the driver included, and start enjoying the special features.

Designed to support VoIP soft phones such as Skype™, and support the following functions: ( installation CD-ROM includes the supporting features)

- Easy access Call Button on the speaker (make/ answer/ disconnect Skype call)
- Auto Music Pause and Resume function when music plays with Windows Media Player™ and Winamp™ for incoming/outgoing Skype calls.

Designed to enhance Sound Effect provided by ArtDio USB 3D Sound software. (installation CD-ROM includes the supporting features)

The 3-ports High Speed USB 2.0 hub provides plug and play feature connectivity that allows additional connection of up to three USB peripherals or devices, such as USB flash drive, MP3 players, web cameras, card reader, USB mouse, or external hard drive with additional power supply.

\* All trademarks are registered trademarks of their respective companies in the United States and/ or other countries.

#### PRODUCT OVERVIEW

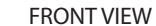

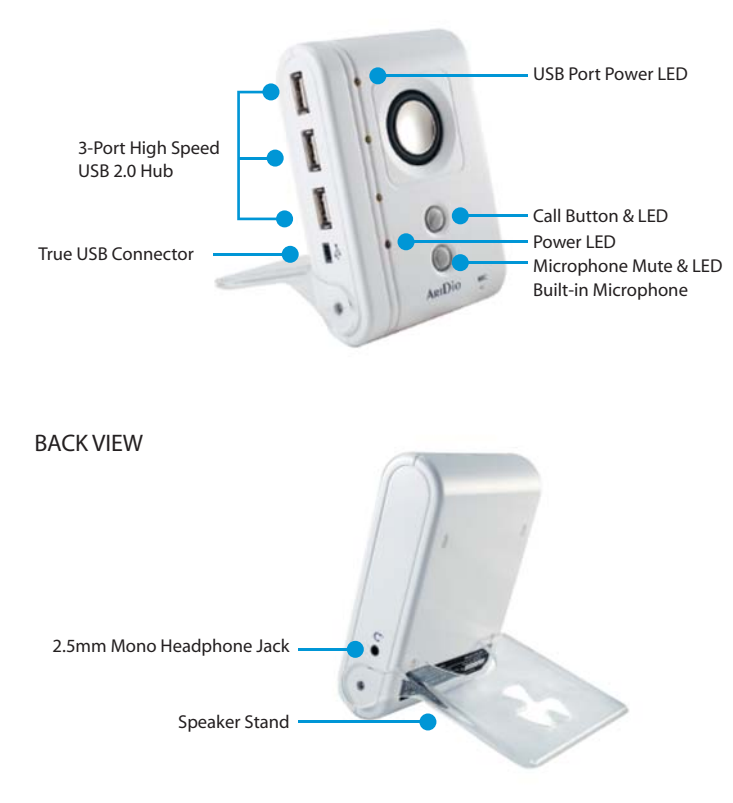

### CONTROLS (please refer to picture [A])

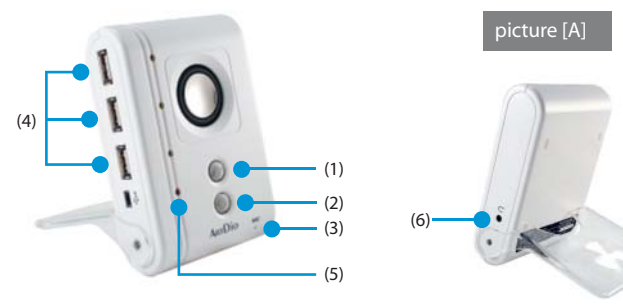

(1) Call Button & LED ( support Skype only )

Make a Call: Press to make an outgoing call. Answer a Call: Press to answer an incoming call. Disconnect a Call: Press to disconnect a call. Green LED will flash when a call is ringing, it will light when the call is connected.

(2) Microphone Mute & LED

Press to mute the microphone, the blue LED will light.

(3) Built-in Microphone

Talk directly with the built-in microphone on the speaker to enjoy your conversation hands free.

(4) 3-Port High Speed 2.0 Hub & LED

Provides connectivity of up to 3 USB peripherals and devices simultaneously. The total power input for the USB Hub is 5V DC, maximum 600mA. Orange LED will flash when a USB device is connecting to the USB port, it will light when the USB device is powered and ready to use.

NOTE: When the SS-200 speaker is connected to the computer, do not connect additional USB audio devices such as ArtDio's SS-168 or SS-100, and any other USB audio devices to the computer.

#### (5) Power LED

Red LED will light to indicate the speaker is connected properly to the computer, powered and ready for use.

(6) 2.5mm Headphone Jack Connect to headphone with 2.5mm connector for private conversation.

Note: A mono headphone with built-in microphone is included.

# **CONNECTION**

1.Connect the mini USB connector to the mini USB jack located on the bottom left panel of the speaker.

2.Plug in the USB cable from the speaker to the USB-port on your computer.

3.The red LED will light to indicate the power for SS-200 speaker is on.

4.Flip the speaker stand all the way to the back of the speaker, and place it on a flat sturdy surface to stand.

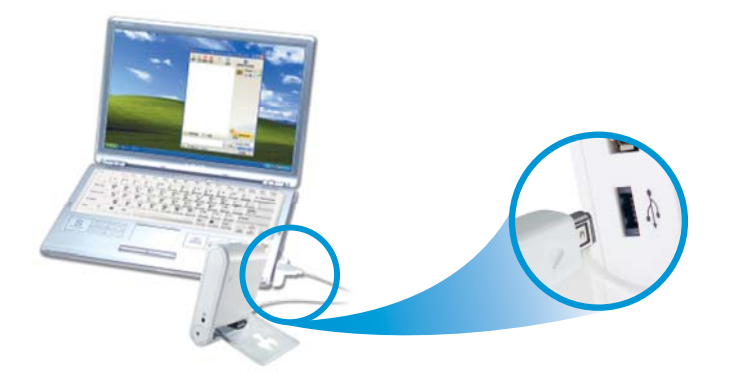

# INSTALLING THE SOFTWARE

Note:You must connect the SS-200 speaker to your computer before installing the software.

- 1. Place the installation CD-ROM into the CD-ROM drive on your computer.
- 2.The setup program will start automatically; if the auto run does not start, please install manually by double-click on the setup (.exe) file on the CD-ROM drive.
- 3. Please follow the instructions in the setup program to complete the installation.

### INSTALLATION SCREENSHOTS

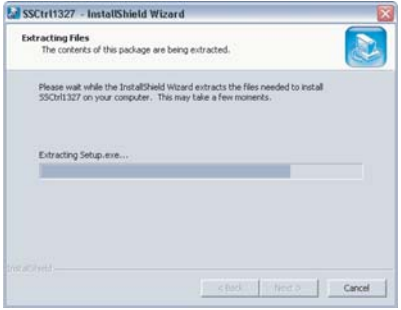

1) Please wait while the setup extracts the files needed to be installed, SSCtrl Driver.

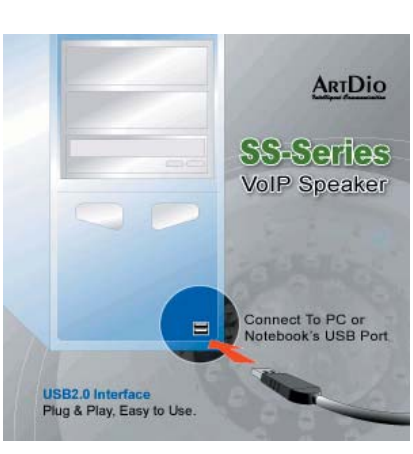

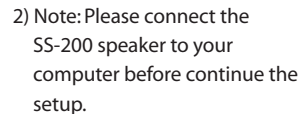

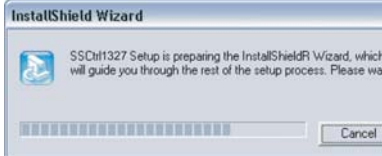

3) Please wait while the setup prepares the installation for SSCtrl driver, which will guide you through the rest of the setup process.

4) Click "Next" to continue the setup.

Cancel

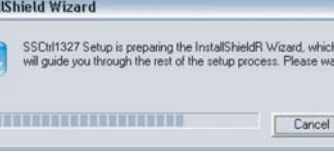

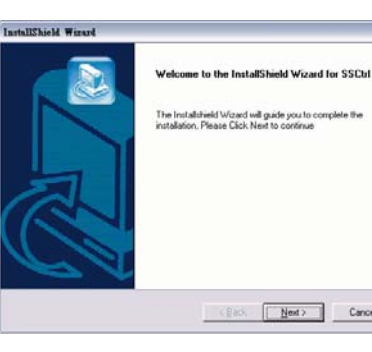

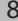

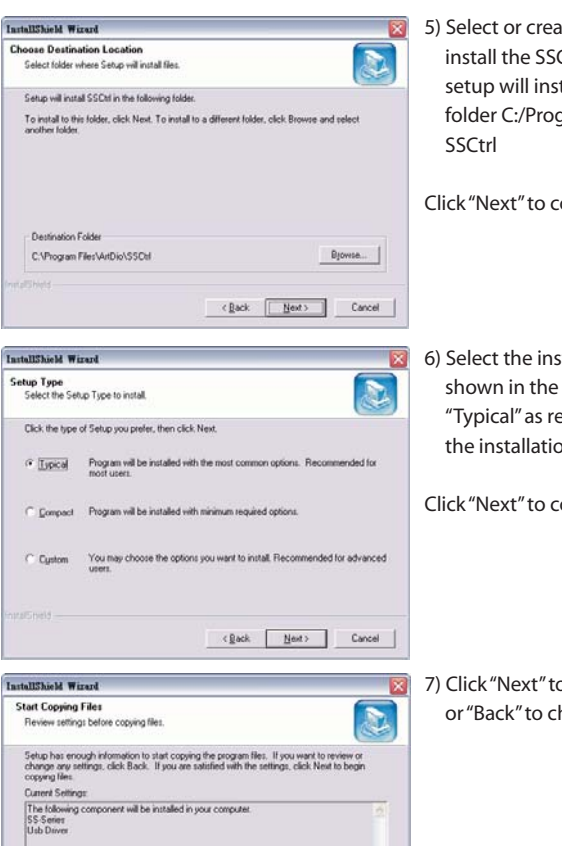

<Back Next> Cancel

- 5) Select or create a folder to install the SSCtrl driver, or the setup will install in the following folder C:/Program Files/ ArtDio/
- Click "Next" to continue the setup.

6) Select the installation method as shown in the screenshot. Choose "Typical" as recommended for the installation.

Click "Next" to continue the setup.

7) Click "Next" to begin installation, or "Back" to change any settings.

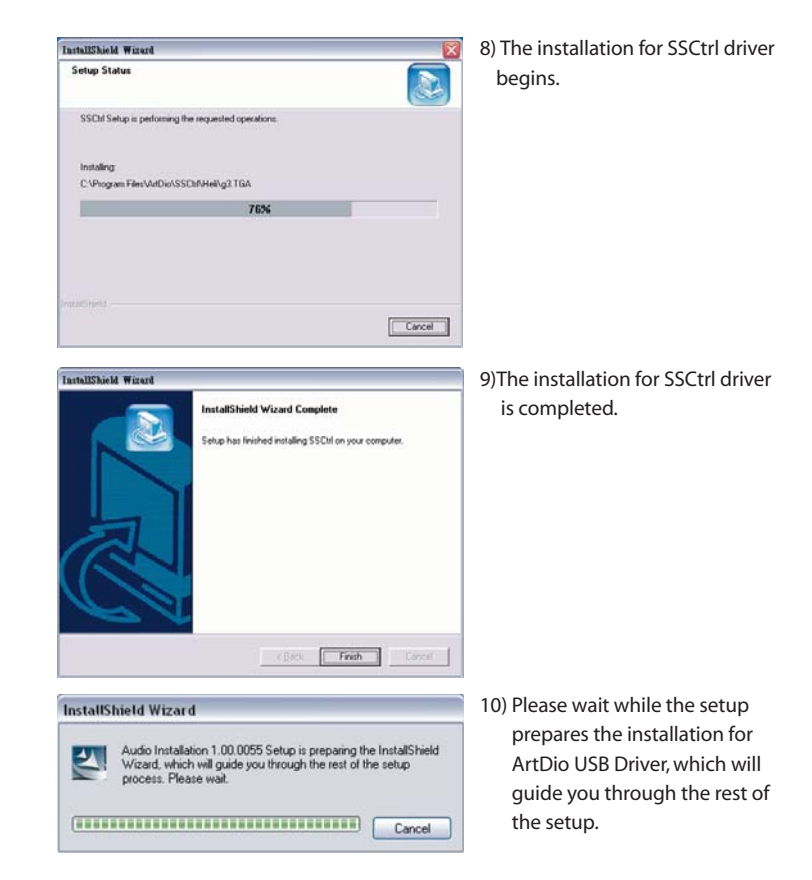

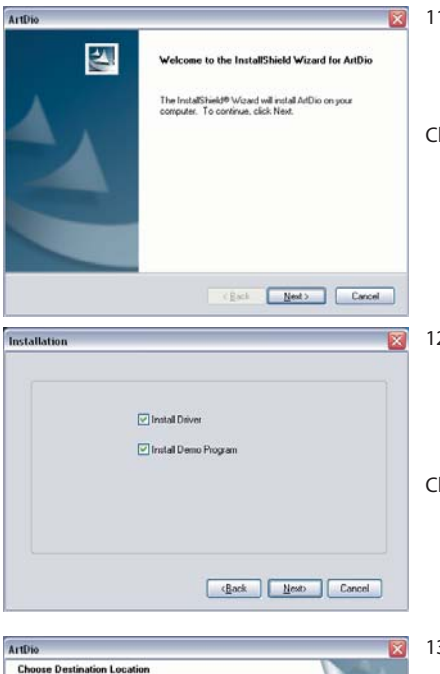

Select folder where setup will install files. Setup will install ArtDio in the following folder.

Destination Folder C:\Program Files\ArtDio 11) Then, continue with the installation for ArtDio USB driver.

Click "Next" to continue the setup.

12) Select the items to be installed in your computer, including √ Install ArtDio Driver √ Install Demo Program

Click "Next" to continue the setup.

13) Select or create a folder to install ArtDio USB Driver, or the setup will install in the following folder C:\Program To install to this folder, click Next. To install to a different folder, click Browse and select another folder. Files\ArtDio

 $[$  Browse

Cancel Next Cancel

Click "Next" to continue the setup.

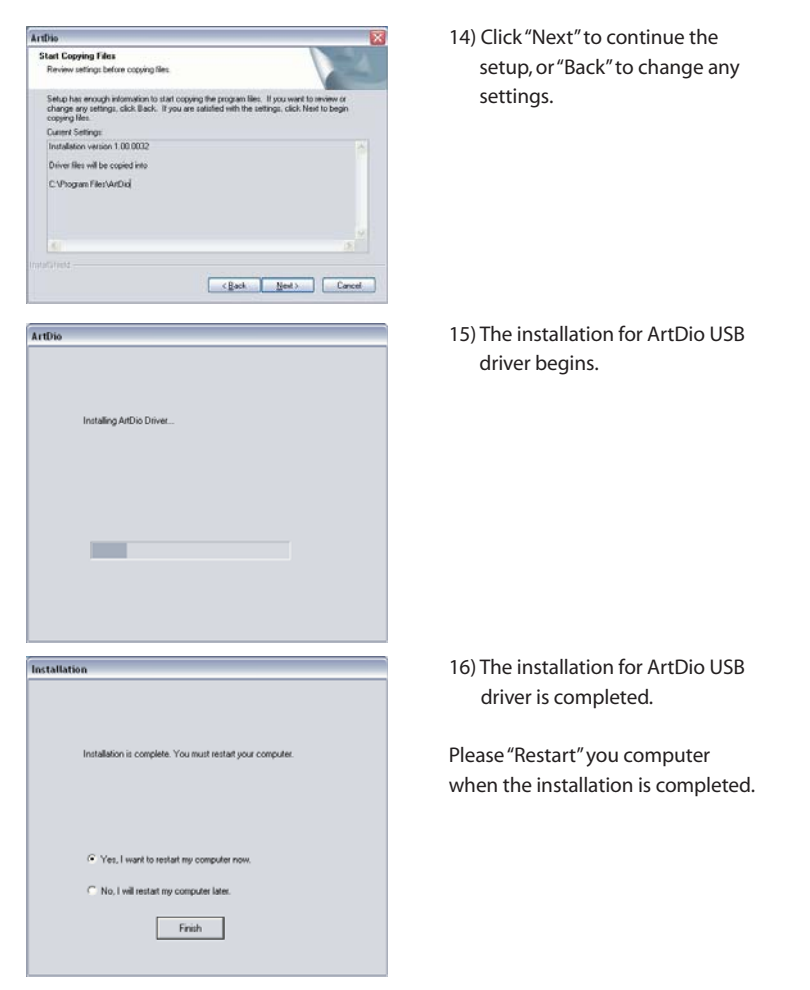

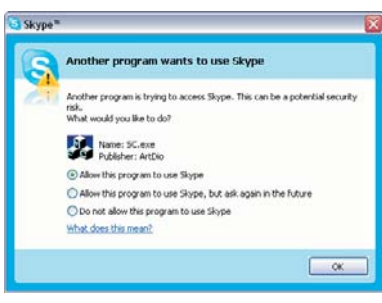

17) After restarting the computer, click on Skype to execute the program. A window will pop-up to ask for permission for the installed SSCtrl driver to access Skype.

Click on "Allow this program to use Skype", to allow the SS-Ctrl driver and the SS-200 VoIP speaker to operate with Skype.

Please always visit our website at www.artdio.net to check out and download the latest software and user's guide.

# UNINSTALLING THE SOFTWARE

Note: Please exit all programs before uninstalling the software.

UNINSTALLING SS-CTRL DRIVER Please follow the on-screen instructions to uninstall the software.

UNINSTALLATION SCREENSHOTS

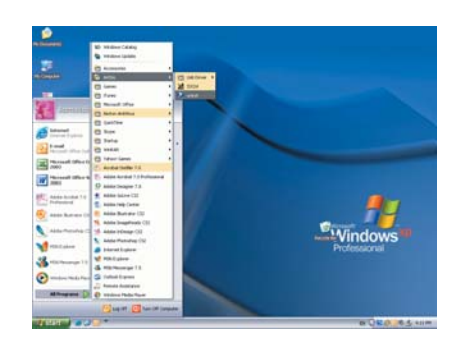

1) Go to Windows Start> All Programs>ArtDio, click on "uninst" to uninstall the SSCtrl driver.

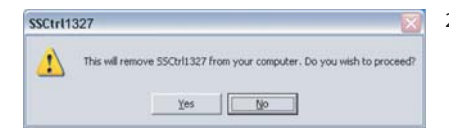

2) Click "Yes" to continue uninstallation, click "No" to cancel.

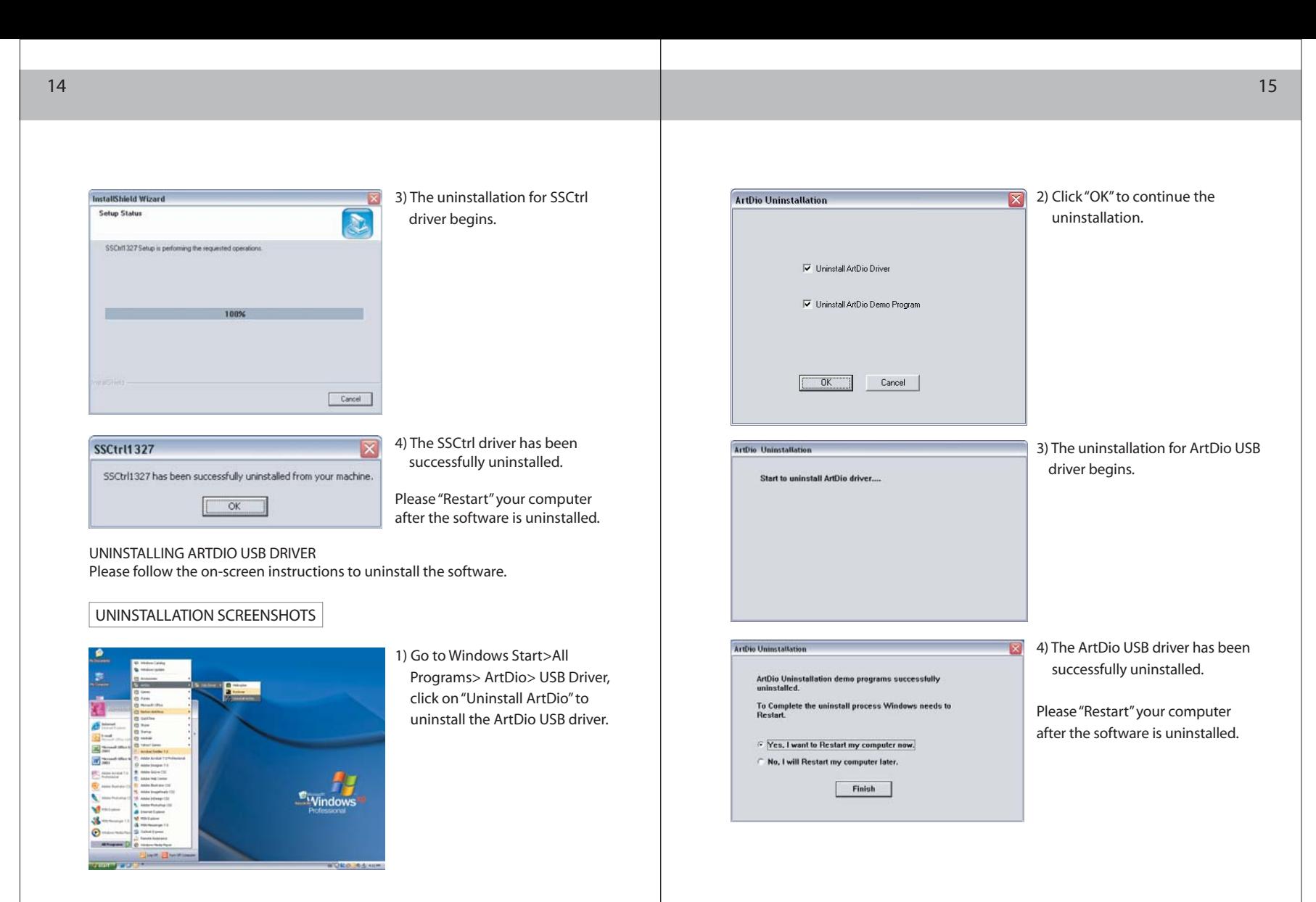

#### [1] MAIN SETTING [2] MIXER

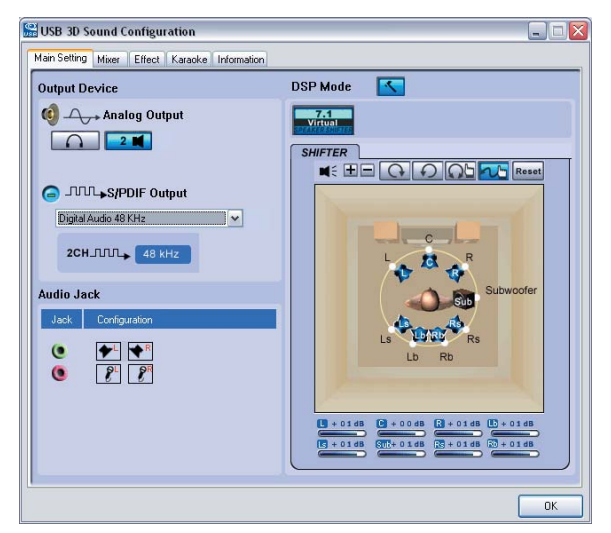

#### **Output Device**

- **Analog Output**: Select the appropriate audio output device, such as Headphone"  $\blacksquare$  " and Speaker" $\bigcap$ ".
- **S/PDIF Output**: Select S/PDIF for digital audio output settings.
- **Audio Jack**: Audio output jack "  $\bullet$  " (green) for speaker, and audio input jack " $\bullet$  " (red) for microphone.
- **DSP (Digital Sound Processing) Mode**: Use the settings below to change the DSP mode.
- 1)Click on 7.1 Virtual Speaker Shifter button
- 2)Select to change the 7.1 virtual speaker system settings.
- 3)Use the Volume Control to adjust the volume.
- 4)Click on " $\mathbf{w} \cdot \mathbf{w}$  to test the 7.1 virtual speaker settings, or " $\mathbf{w}$ " to stop.

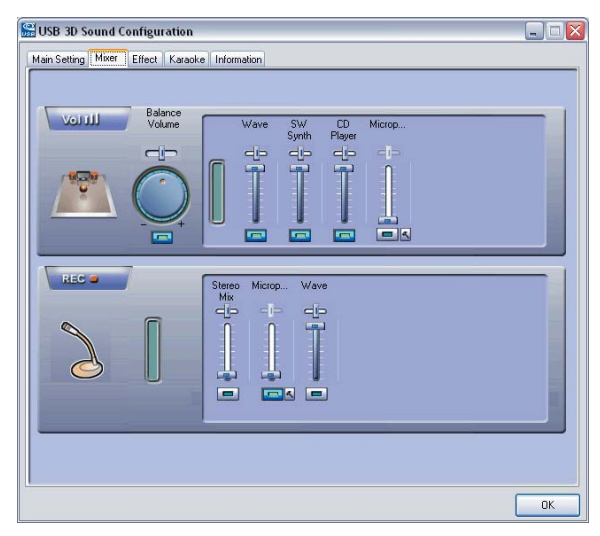

#### **Audio Settings**

- **Vol** "  $\text{III}$  ": Use the Volume Control to increase or decrease the volume, drag the Balance slider to change the balance between left and right speakers.
- **Rec** " . Use the Volume Control to adjust the recording volume.

#### [3] EFFECT

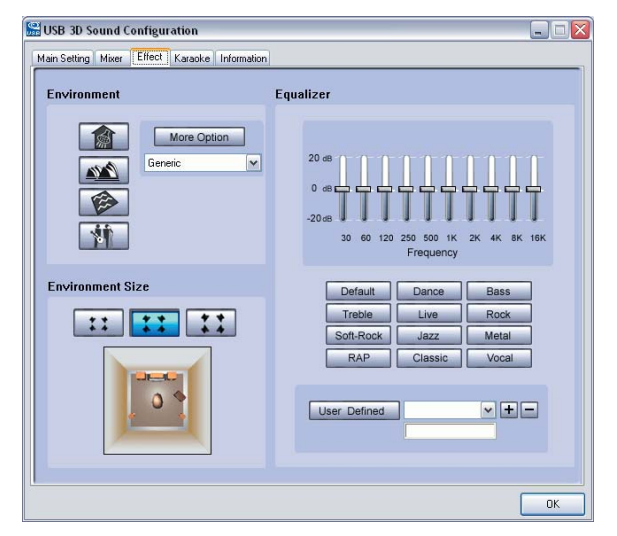

- **Environment**: Choose from the icon on the left menu or more options from the drop-down menu to select the appropriate environment setting for best audio performance.
- **Environment Size**: Select the appropriate environment size for best audio performance.
- **Equalizer**: Use the Equalizer to tune for audio sound effects according to your own preferences.

#### [4] KARAOKE

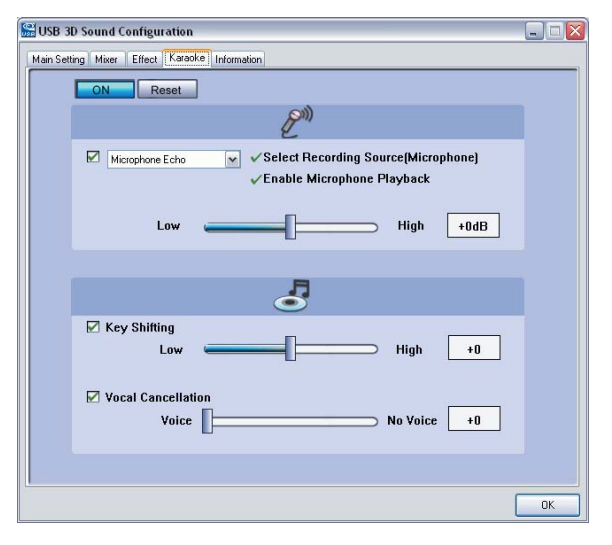

- **Microphone Echo**: Use the Microphone Echo slider to increase or decrease microphone echo.
- **Key Shifting**: Use the Key Shifting slider to increase or decrease key shifting settings.
- **Vocal Cancellation**: Use the Vocal Cancellation slider to adjust vocal cancellation settings.

#### [5]INFORMATION

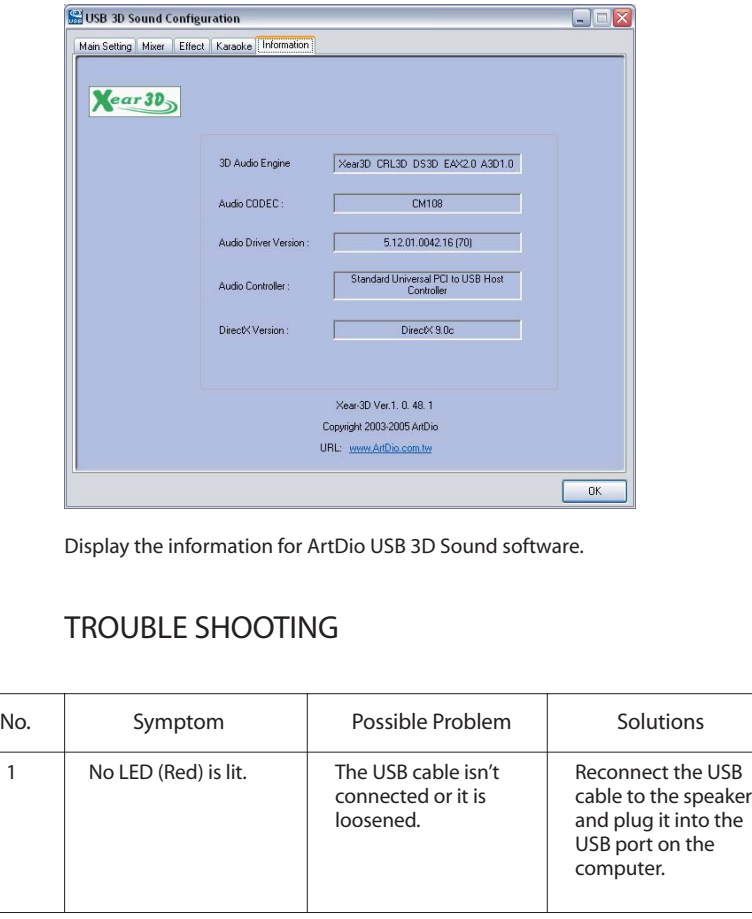

#### TROUBLE SHOOTING No. Symptom | Possible Problem | Solutions 2 | No sound is coming | The power isn't from speakers. turned on. The computer doesn't detect C-Media USB Sound Device as Sound and Audio Device. Repeat the step 1 - No power LED is lit. The operating system's volume is set too low. Check the operating system volume level and increase it if necessary. Go to control panel, double click on Sound and Audio Devices, under the Volume Output/ Input control, choose C-Media USB Sound Device. The USB driver is not functioning. Download the USB driver from your computer manufacturer's website, or install the software CD-ROM included. 3 There is echo sound coming from speakers when the music is playing or while making phone calls. The software CD- ROM is not installed. Follow the steps for installing the software. The Karaoke function in the settings for USB 3D Sound Configuration, is turned on. Double click on USB 3D Sound Configuration icon on the system task bar, go to Karaoke tab, turn off the Karaoke function and make sure the On button is not highlighted.

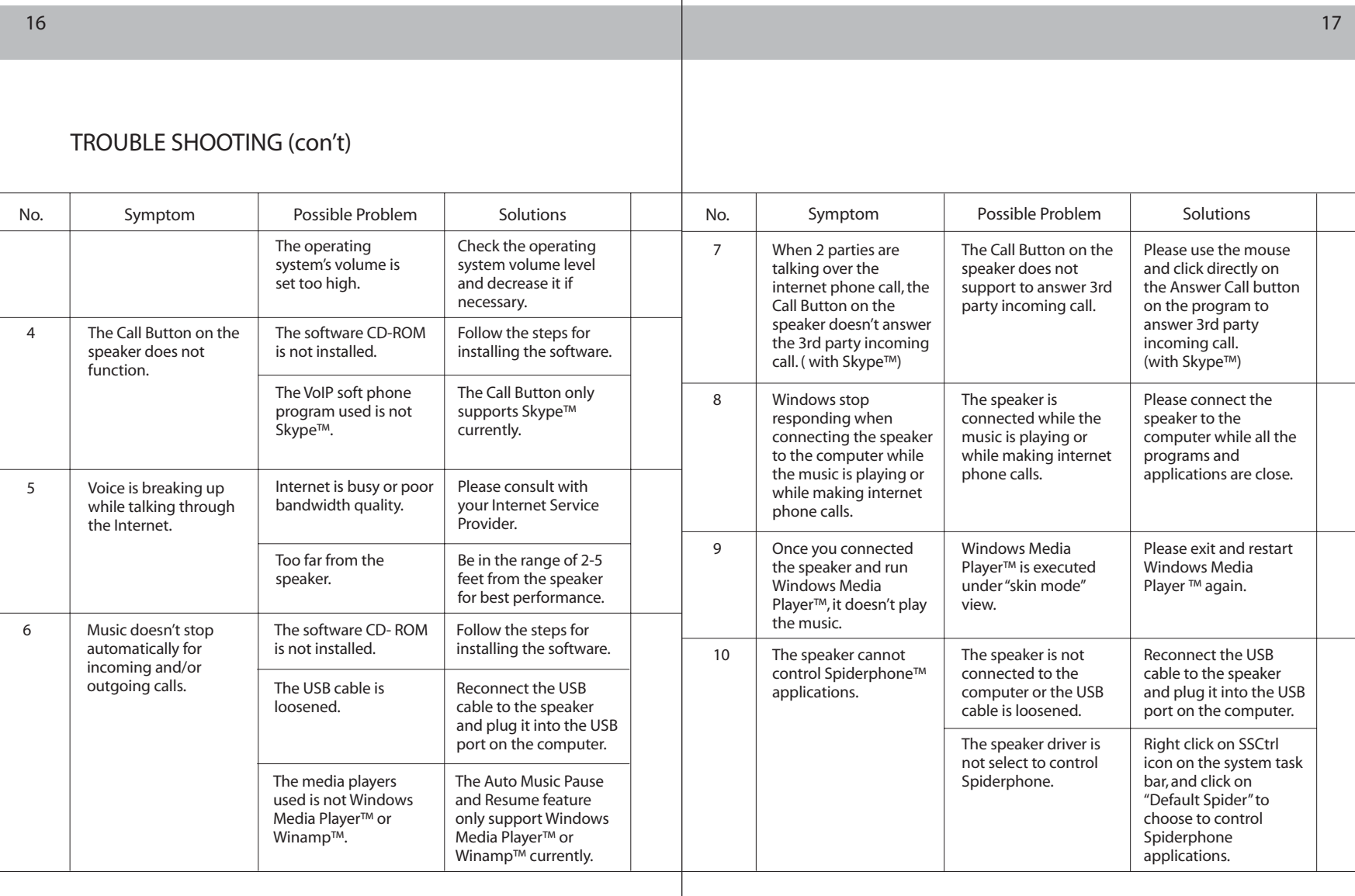

## FREQUENTLY ASKED QUESTIONS

- 1. Does the SS-200 VoIP speaker support instant messengers such as MSN Messenger, Yahoo Messenger, QQ and more, other than Skype™?
- ▶ Yes, the SS-200 VoIP speaker works just like any multimedia speaker to support instant messengers as stated above and more, for you to talk to friends and family through the Internet and listen to music.

2. Why there is no power on/ off button on SS-200 VoIP speaker?

▶ The SS-200 VoIP speaker is powered by USB. When the USB cable is fully connected to the USB port as the computer is turned on, the power for the SS-200 VoIP speaker is turned on and the red LED will light.

The SS-200 speaker is powered off at the below stages:

- Before the computer start-up is ready.
- Before the computer enters the operating system and be ready to use.
- When the computer is standing by, hibernated or turned off.
- When the SS-200 VoIP Speaker is unplugged from the computer.
- 3. There is a 2.5mm mono headphone jack on the SS-200 speaker, can I connect with any multimedia headphones?
- The mono headphone jack on SS-200 VoIP speaker is able to connect with any headphones with a 2.5mm connector, which is mostly compatible with cell

phones. Included with the package, is a specially designed 2.5mm mono headphone with built-in microphone, for you to use it to listen to music and enjoy your conversation through the Internet.

- 4. Does the feature of auto music pause and resume for incoming/ outgoing calls support Mac or Linux operating system?
- $\triangleright$  No, the software included only supports with Windows operating systems currently , and does not support Mac or Linux operating systems.
	- 5. Why after uninstalling the software, the SS-200 VoIP speaker still support the function of Auto Music Pause and Resume for incoming/ outgoing call?

#### Possible Problem:

- a) The users did not exit SS-series program before uninstalling the software, therefore, the uninstalling program only remove the related documents in the system but did not remove the function.
- Please close and exit the SS-series program before uninstalling the software b) The users did not restart the computer after the software is uninstalled. - Please restart the computer after the software is uninstalled.

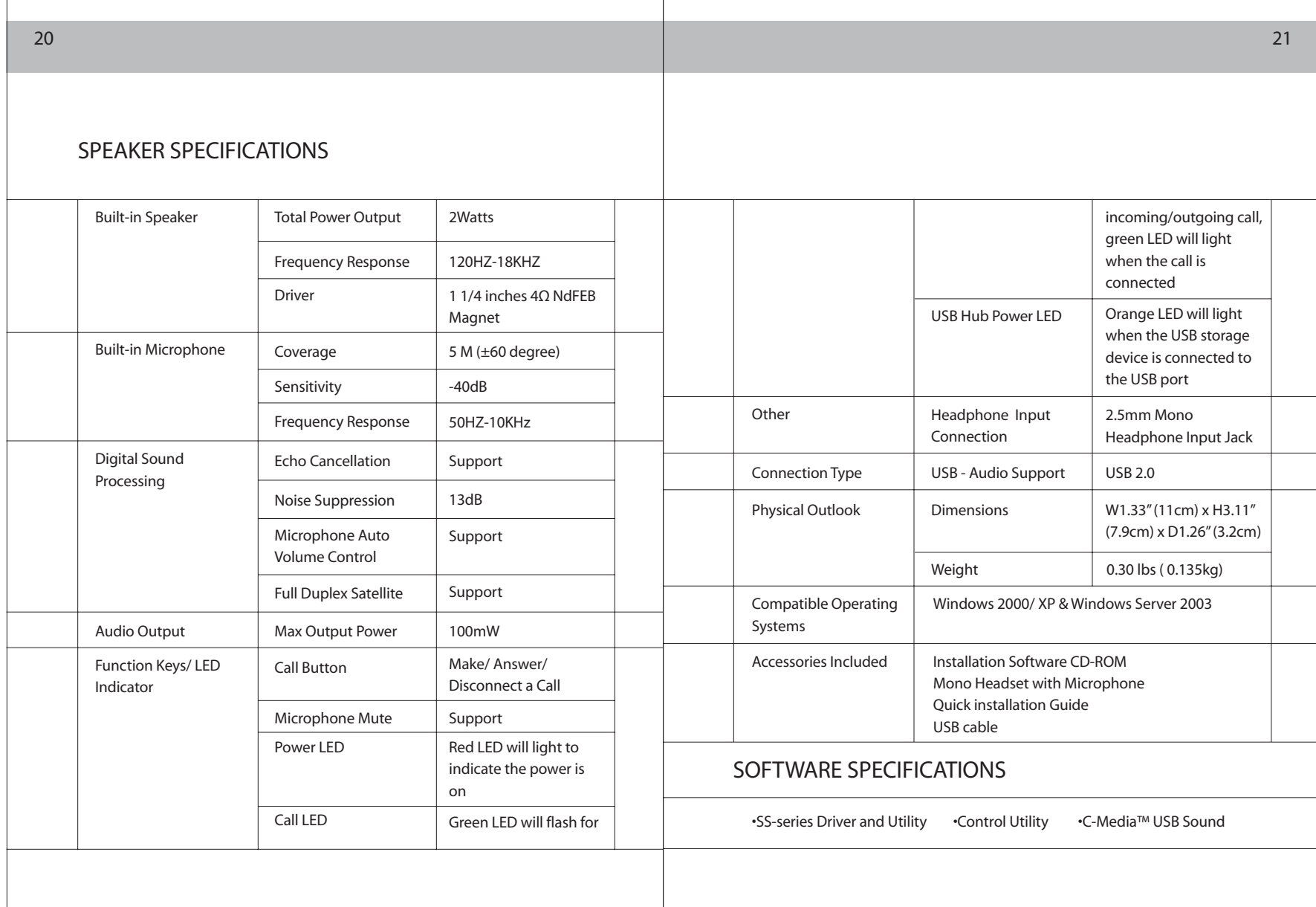

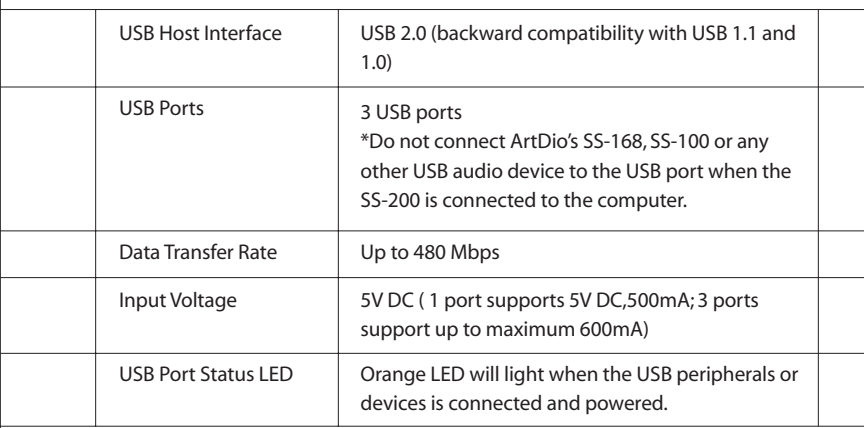

# IMPORTANT SAFETY INSTRUCTIONS

Please read and understand all safety instructions before use.

- 1. Read Instructions All the safety and operating instructions should be read before the appliance is operated.
- 2. Retain Instructions The operating instructions should be retained for future reference.
- 3. Heed Warning All warnings on the appliance and in the operating instructions should be adhered to.
- 4. Follow Instructions All operating and use instructions should be followed.
- 5. Water and Moisture The appliance should not be used near water for example, near a bathtub, washbowl, kitchen sink, laundry tub, in a wet basement, or near a swimming pool, etc.
- 6. Outdoor Use Warning: To reduce the risk of fire or electric shock, do not expose this appliance to rain or moisture.

7. Location – The appliance should be installed in a stable location.

- 8. Heat The appliance should be situated away from heat sources such as radiators, heat registers, stoves, or other appliances (including amplifiers) that produce heat.
- 9. Cleaning The appliance should be cleaned only with a polishing cloth or a soft dry cloth. Never clean with furniture wax, benzene, insecticides or other volatile liquids since they may corrode the cabinet.
- 10. Object and Liquid Entry Care should be taken so that objects do not fall and liquids are not spilled into the enclosure through openings.
- 11. Accessories Only use attachment accessories specified by ArtDio Co, Inc.
- 12. Damage Requiring Service The appliance should be serviced by qualified service personnel when:
	- Objects have fallen, or liquid has been spilled into the appliance.
	- The appliance has been exposed to rain.
	- The appliance does not appear to operate normally or exhibits a marked change in performance.
	- The appliance has been dropped or the enclosure damaged.
- 13. Servicing The user should not attempt to service the appliance. Servicing should be referred to qualified service personnel or returned to the dealer or call the ArtDio service line for assistance.

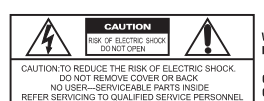

CAUTION PILOT LAMP SOLDERED IN PLACE, TO REDUCE, THE RISK OF ELECTRIC SHOCK, REFER TO QUALIFIED SERVICE PERSONNEL

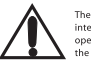

The exclamation point within an equilateral triangle is intended to alert the user to the presence of important operating and maintenance (servicing) instructions in the literature accompanying the appliance

The lighting flash with arrowhead symbol with an equilateral triangle is intended to alert the user to the presence of uninsulated dangerous voltage within the product's enclosure that may be of unique our collage maintene produces enclosure materials of or-